**Національний технічний університет** «**Харківський Політехнічній Інститут»**

*Факультет Інтегрованих технологій і хімічної техніки*

# **Програмне забезпечення** *мікропроцесорних систем*

### Лекция 2

### Основные принципы построения и применения CПО МПС

доц. Лысаченко И.Г. 2012

# Применение ПО МПС

- Прикладное ПО (программа пользователя) является конечным продуктом применения СПО МПС
- Этапы создания ППО
	- разработка технических требований к ППО, описание задачи управления
	- ⚪ разработка модели, алгоритма и обоснование выбранных технических решений
	- ⚪ реализация задачи с помощью МЭКпрограммирования
	- ⚪ ввод в эксплуатацию

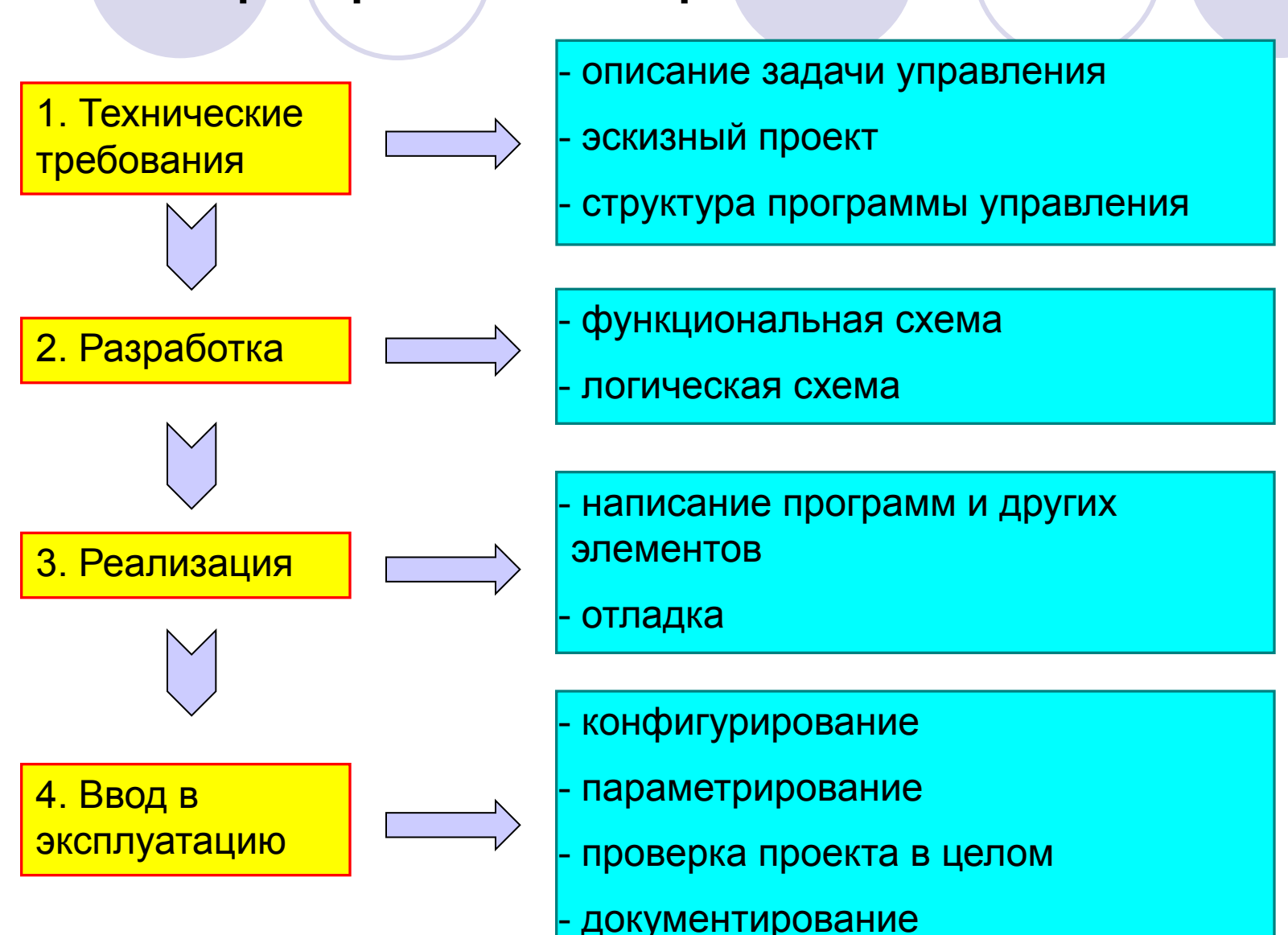

### Этапы разработки проекта в ПО МПС

# Порядок создания ППО в ИС

- Создание проекта
- Конфигурация аппаратуры
- Конфигурация коммуникаций
- Создание пользовательской программы
- Тестирование пользовательской программы
- Эксплуатация системы автоматизации

#### 5

### среду исполнения

- ⚪ инструмент документирования проектов
- ⚪ инструмент создания визуализаций
- ⚪ средства управления проектом
- коммуникатор
- **ЭМУЛЯТОР**
- средства отладки
- ⚪ графические редакторы
- текстовые редакторы
- ПО МПС интегрированный пакет для создания ППО для ПЛК КИСУ включает интегрированную среду

# ПО МПС и его состав

# Стандарт IEC\_61131. Часть 3

*Модуль программирования определяет*

- Структуру проекта
- Синтаксис и семантику различных языков программирования
	- ⚪ IL, FBD, LD, ST и SFC
- Типы блоков проекта (POU)
	- Программы
	- ⚪ Функции
	- ⚪ Функциональные блоки
- Правила объявления и типы переменных

# Взаимодействие ИС и СИ

рабочее место программиста (ПК с СПО) ⚪ шлюз связи ● RS232/485 **EtherNet** ● ПЛК с СИ (прошивка)

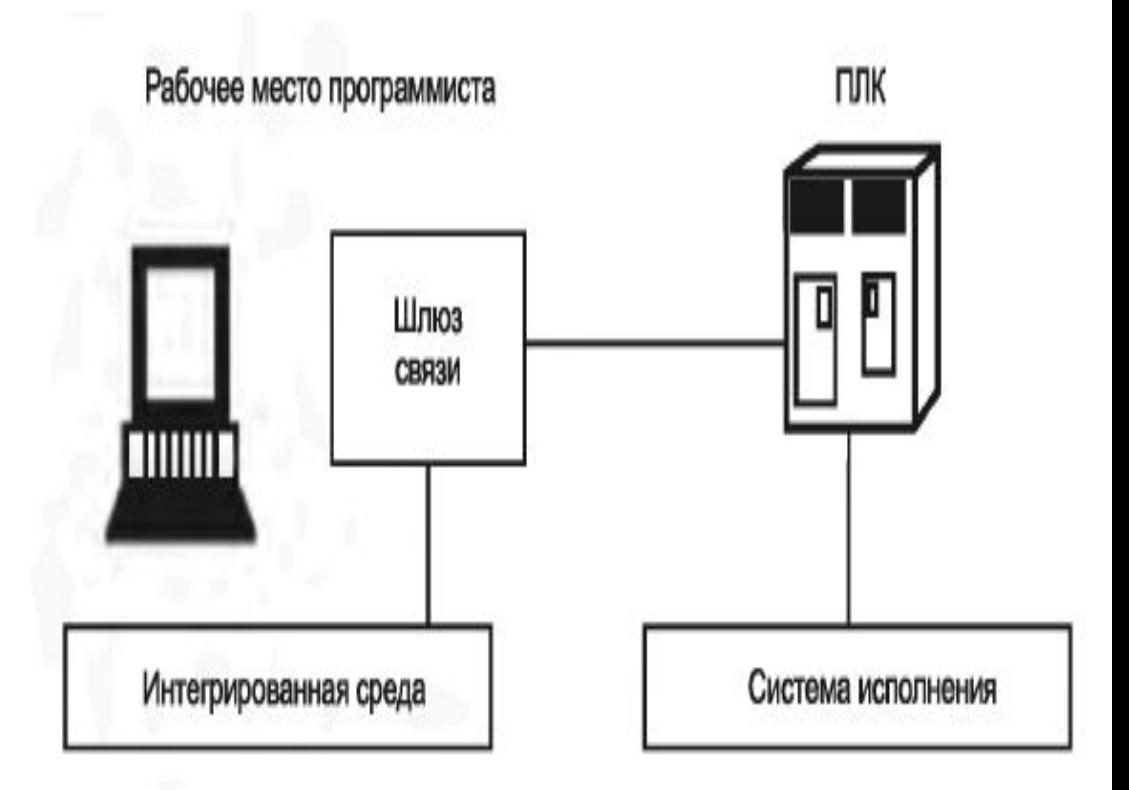

# Ресурсы СПО…

- **● Проект** это контейнер для всех объектов решения задачи автоматизации независимо от количества станций, модулей и их связей
- **● Операнд** это часть команды, которая указывает, с чем процессор должен что-то сделать
	- ⚪ он может иметь *абсолютный* или *символьный* адрес
- **● Оператор** это часть команды, которая указывает, что процессор должен делать

# Ресурсы СПО…

- *● Проекты содержат*
	- ⚪ конфигурационные данные аппаратного обеспечения
	- данные параметризации модулей
	- ⚪ конфигурационные данные сетевых коммуникаций
	- ⚪ программы (код и данные, символы, «исходники»)

# Ресурсы СПО…

# *● Библиотеки* (*Libraries*)

⚪ применяются для хранения повторно используемых программных компонентов

### *● Hardware Configuration*

- ⚪ создание конфигурации ПЛК
	- выполняется автономно без подключения к CPU
- ⚪ адресация и параметризация модулей

# CoDeSys v2.3...

- Ведущая система программирования ПЛК в мире
- Продукт германской компании 3S-software
- Среда, разработанная в соответствии с международным стандартом МЭК 61131-3
- Для пользователей OBEH ПЛК CoDeSys предоставляется **бесплатно**

# СПО согласно Стандарта IEC\_61131. Часть 3

### **состоит**

- ⚪ **система программирования** *генерирует* машинный код для процессоров и включает
	- редактор, компилятор, отладчик МЭК проектов
	- ⚪ **система исполнения** *реализует*
		- управляющий цикл с обновлением входов/выходов
		- связь с системой программирования
		- загрузка приложения после включения питания ПЛК

## Комплекс CoDeSys…

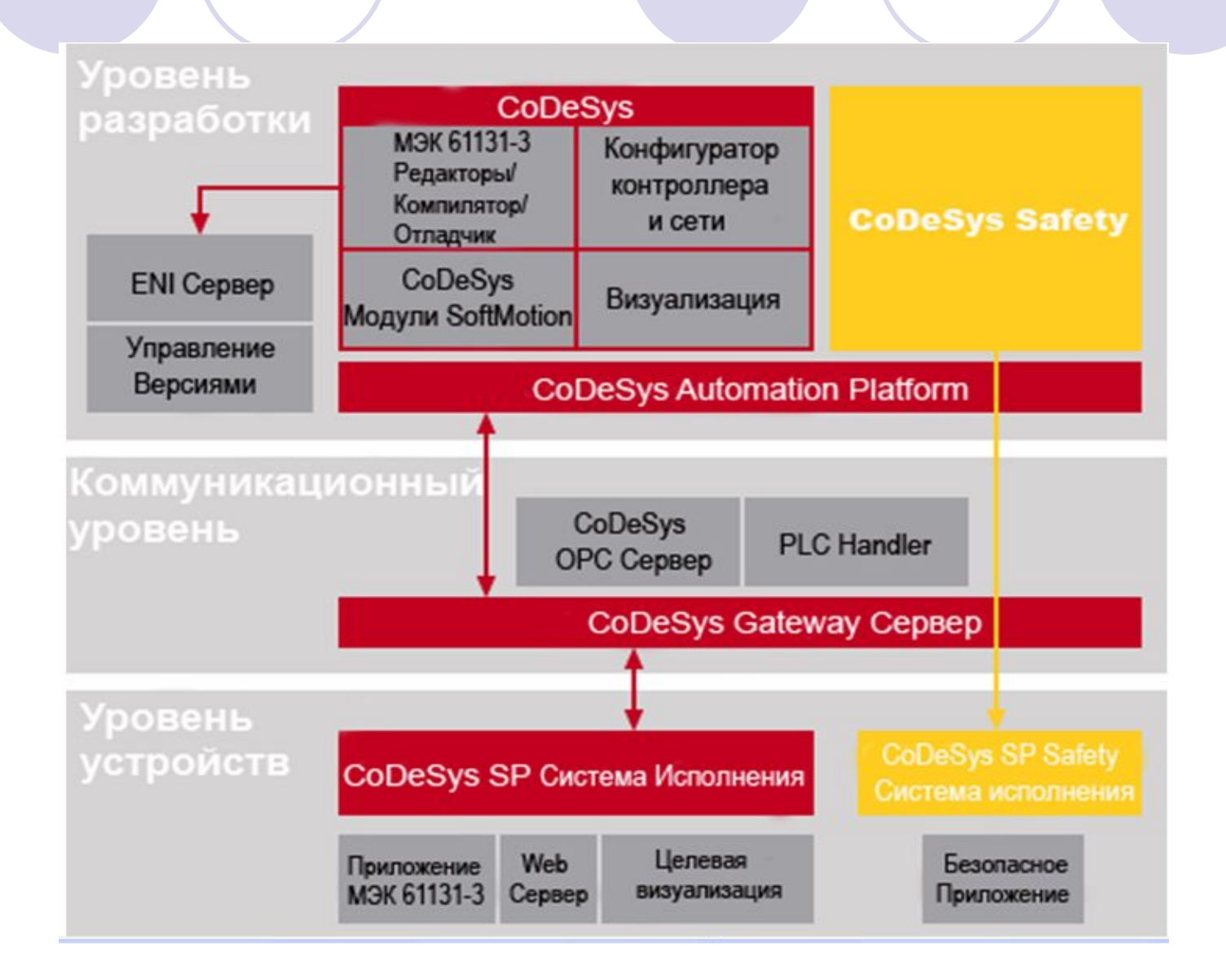

# **CoDeSys v2.3**

Инструмент программирования

Инструмент отладки

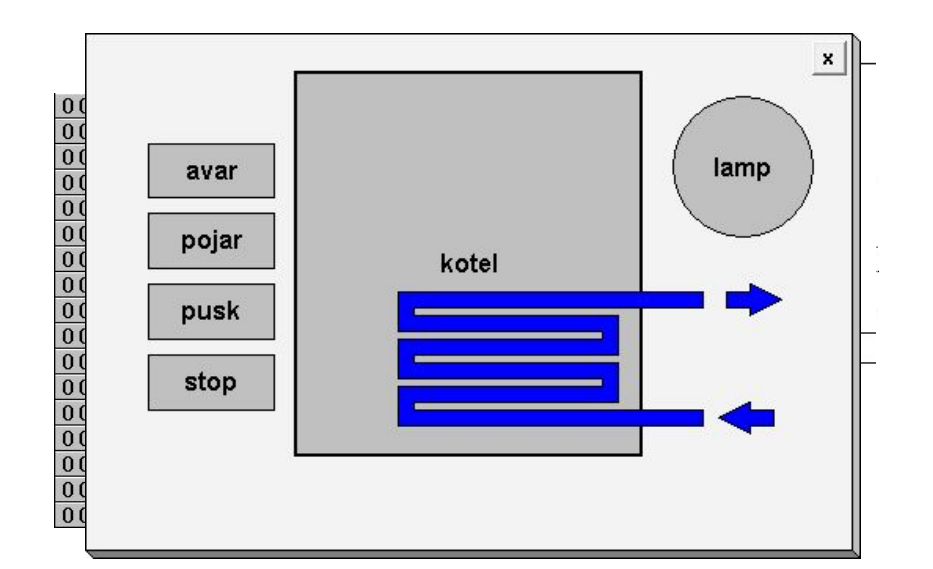

**ОБОРУДОВАНИЕ ДЛЯ АВТОМАТИЗАЦИИ** 

● Инструмент создания визуализаций

#### **Установка CoDeSys**

#### • Установка CoDeSys с компакт диска или с сайта *www.owen.ru*

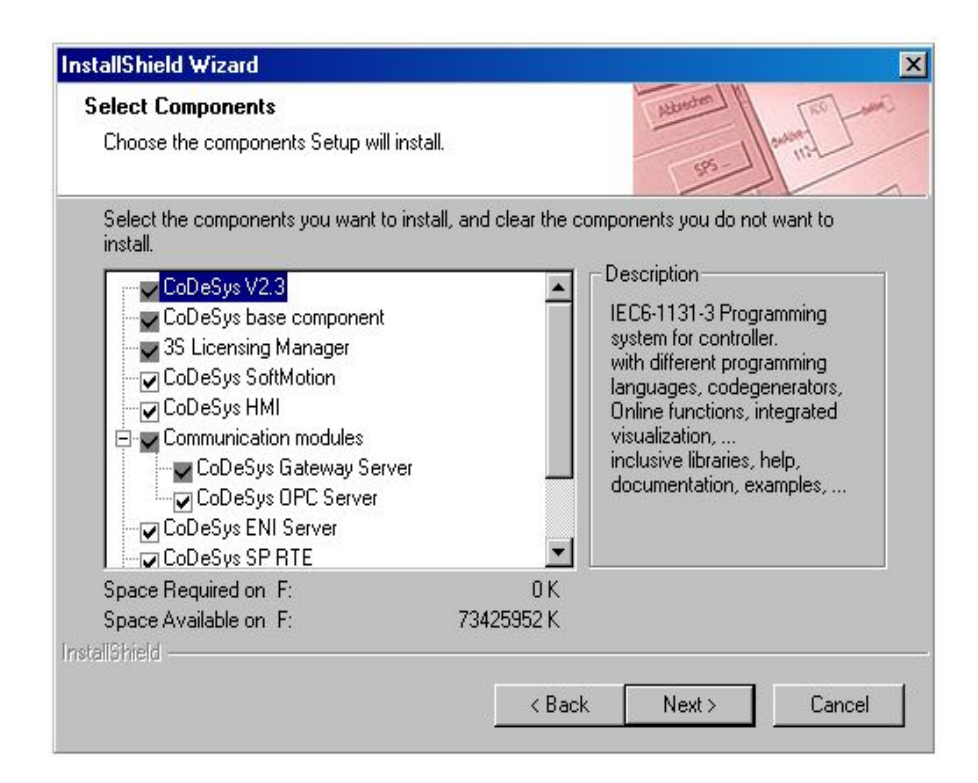

**ОБОРУДОВАНИЕ** ДЛЯ АВТОМАТИЗАЦИИ

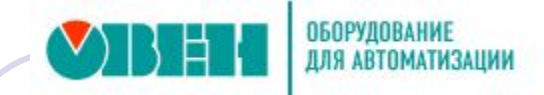

### Основные принципы стандарта МЭК 61131-3

- Стандарт является международным
- Определяет принципы программирования ПЛК
	- 5 различных языков программирования: IL, FBD, LD, ST и SFC
- Типы программных компонентов (POU): функции, программы и функциональные блоки
	- Правила объявления и типы переменных
- Позволяет разработчику не зависеть от производителя системы программирования

#### **Первый запуск CoDeSys**

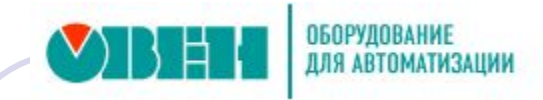

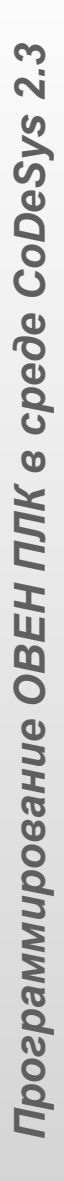

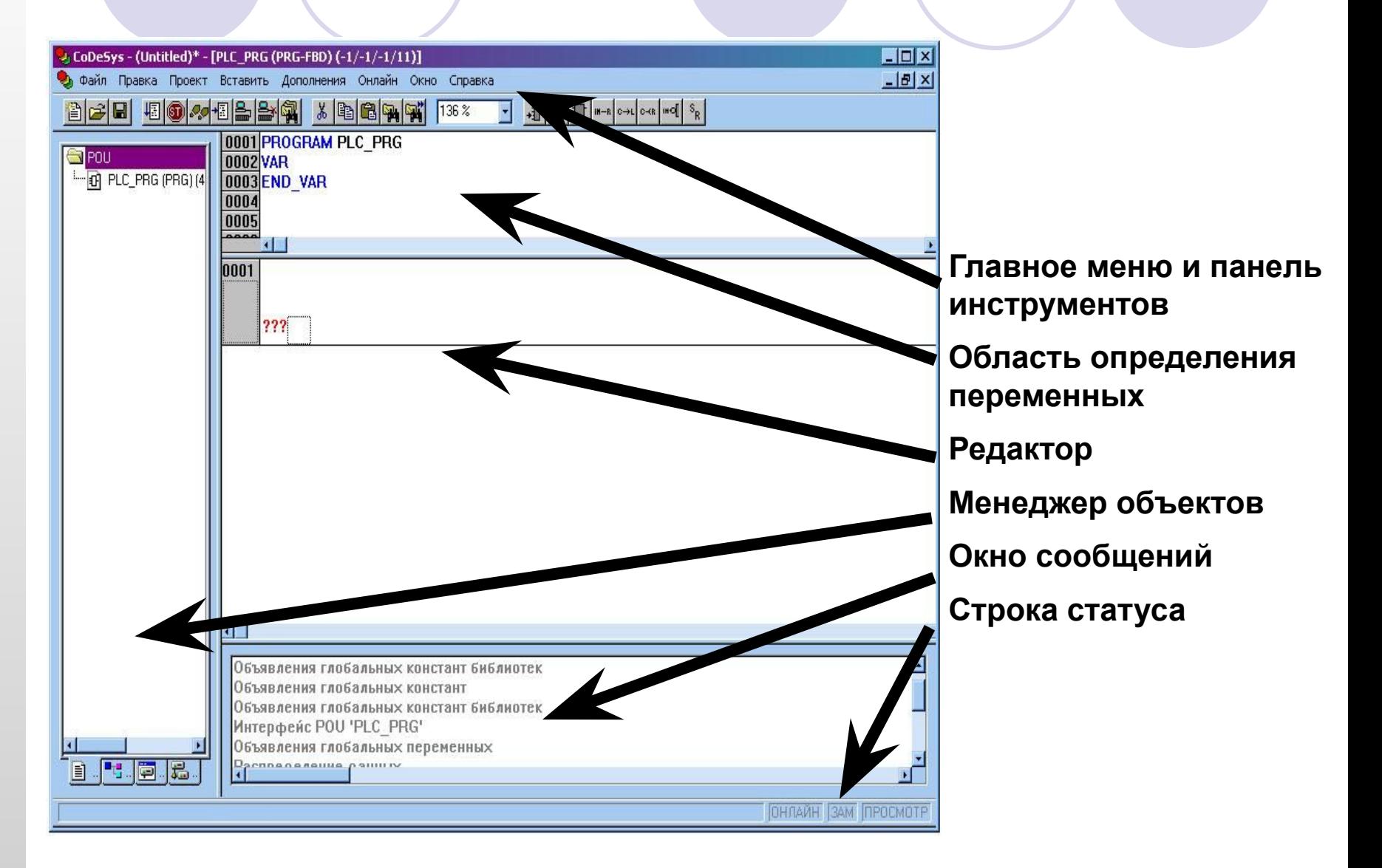

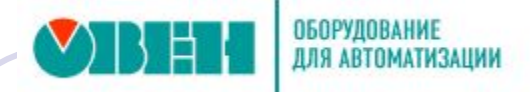

### **Настройка CoDeSys, опции проекта**

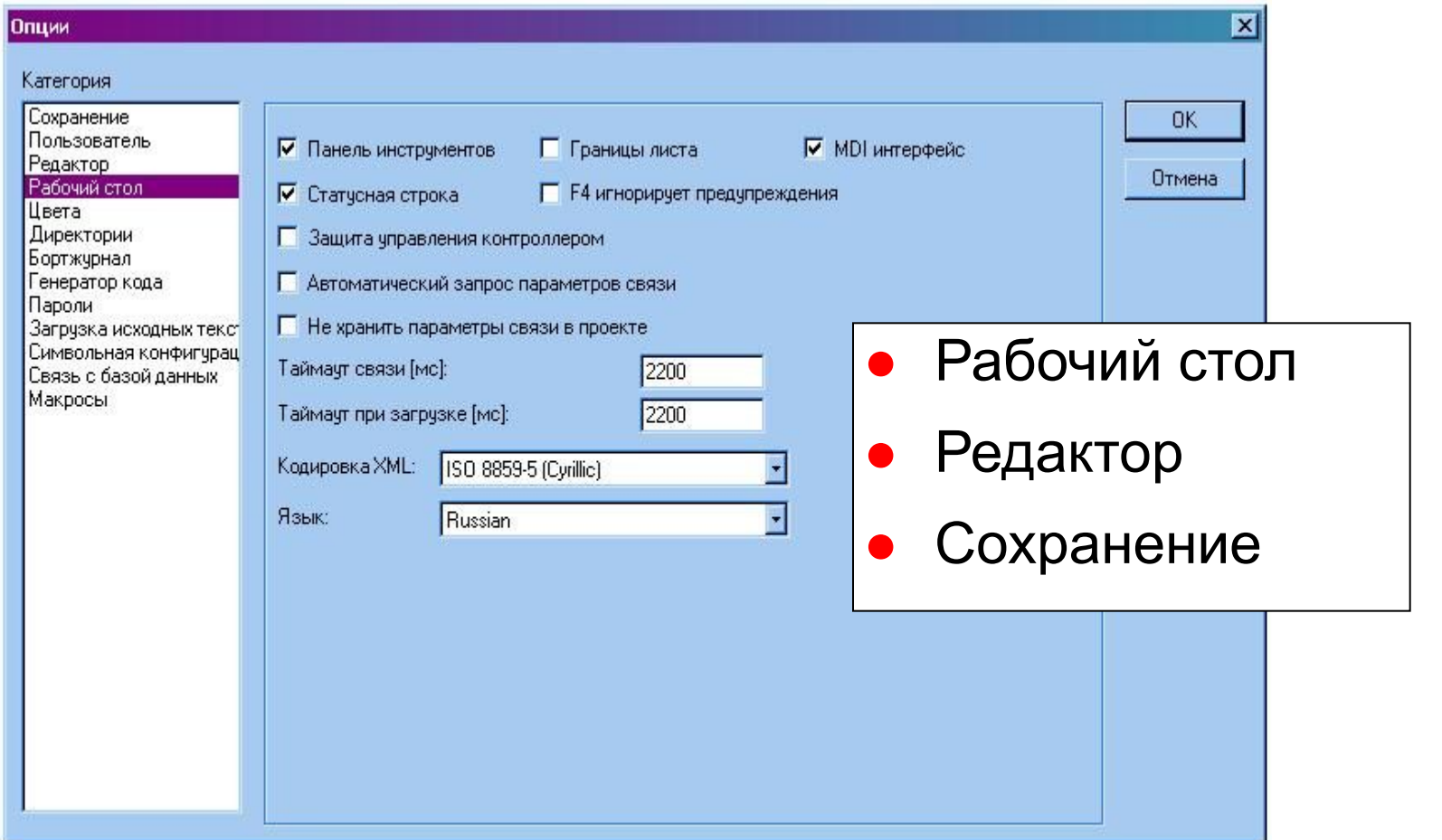

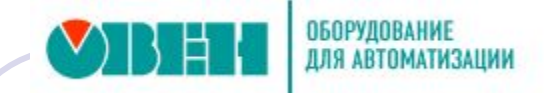

### **Контроллер ПЛК150-220.И-L**

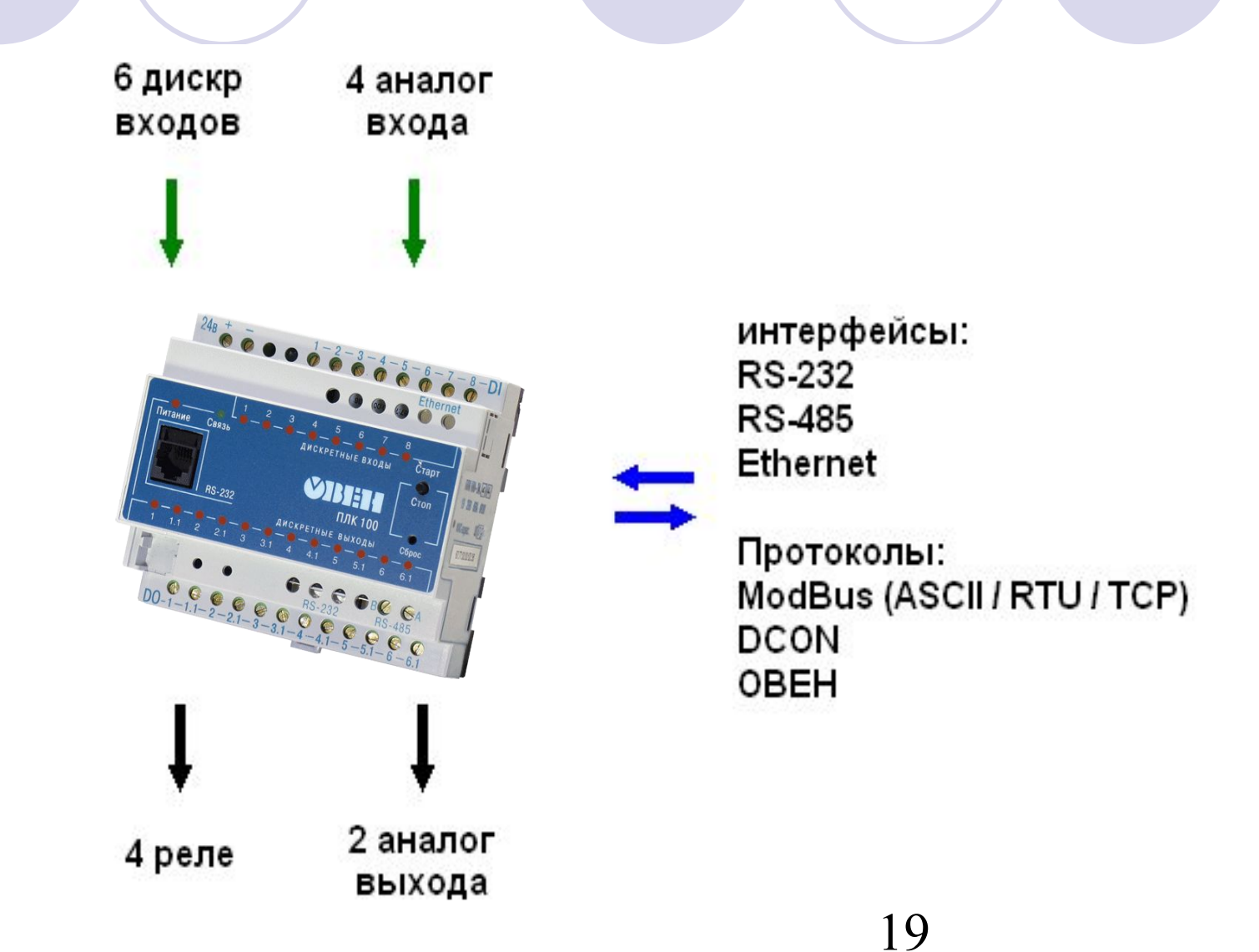

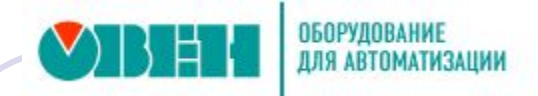

*Target-файл* – информация о типе и характеристиках используемого ПЛК.

*Версия «прошивки»* **2.10.7** (т.е. внутреннее программное обеспечение ПЛК)

ПЛК150-220.И-L = target PLC150-IL ПЛК150-220.У-L = target PLC150-UL

Установка Target-файла - *InstallTarget.exe* (*подробности в руководстве по эксплуатации*)

Подключение Target-файла – ресурс *Настройки целевой платформы*

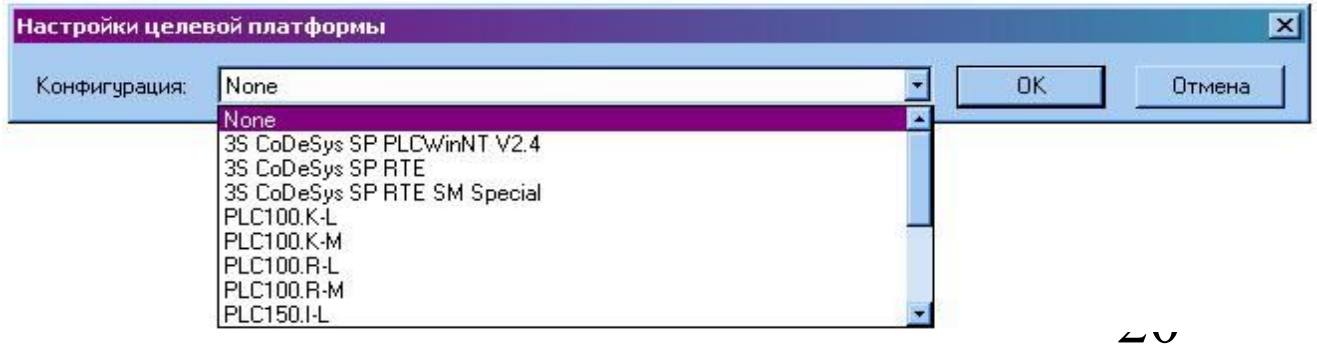

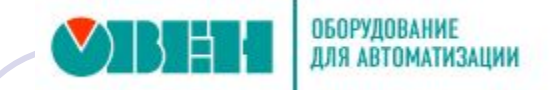

### **Входы и выходы ПЛК**

настраиваются в ресурсе *Конфигурация ПЛК*

*Descrete input –* дискретные входы *Descrete output –* дискретные выходы

 $\Box$ -PLC 150 I

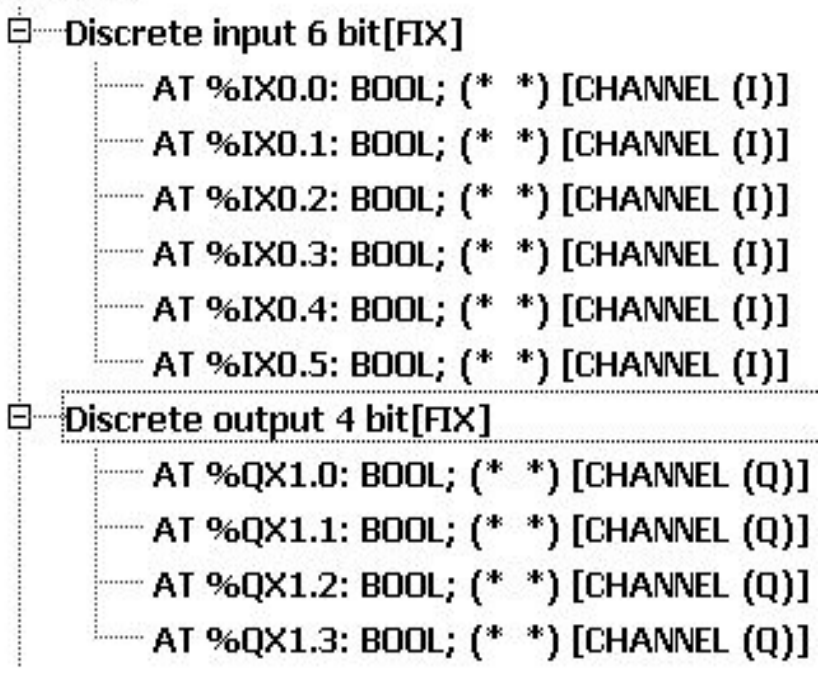

# Выводы по лекции

- Рассмотрен состав и принципы построения СПО CoDeSys V2 для программирования ПЛК ОВЕН
- Дана краткая характеристика ПЛК ОВЕН серии 100\150\154

# Вопросы для обсуждения

- 1. Дайте определение понятия "ПЛК"
- 2. Приведите пример структуры ПЛК, их исполнения и конфигурации
- 3. Какие причины привели к появлению и развитию стандарта IЕС 61131
- 4. Что понимают под «открытостью» системы
- 5. Назовите основные отличия ПЛК от ПК
- 6. Дайте характеристику системы программирования и системы исполнения СПО, отвечающего требованиям стандарта IЕС 61131

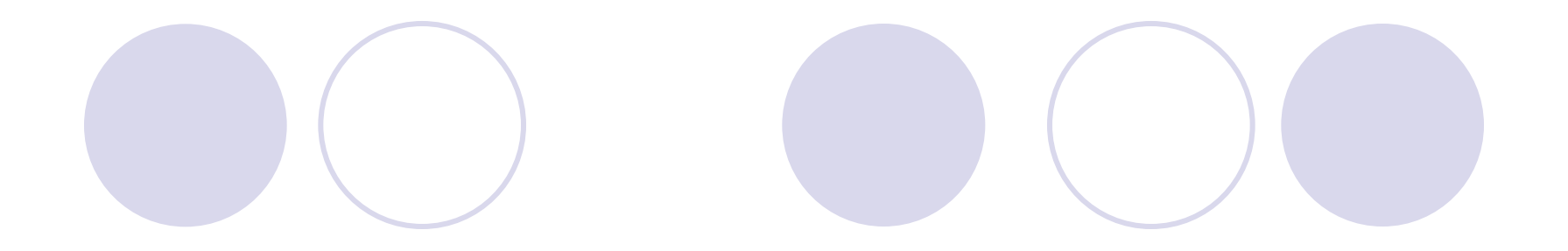

### *Литература*

- 1. Стр. 6 31
- 2. Стр. 8 13, 35 55

*Тема следующей лекции* Структура проекта в CoDeSys